## **CISCUCE**

# inspector 4.10

SCA & FI software update July 2016

# **Contents**

#### Page 3 What's new in 4.10?

- icWaves usability improvements
- Template Analysis
- Major speed up of DPA
- Perturbation control Spider
- Perturbation improvements
- Miscellaneous

Page 17 Upgrade procedure & SDK changes

- Inspector 4.10 installation
- SDK changes

## What's new in 4.10?

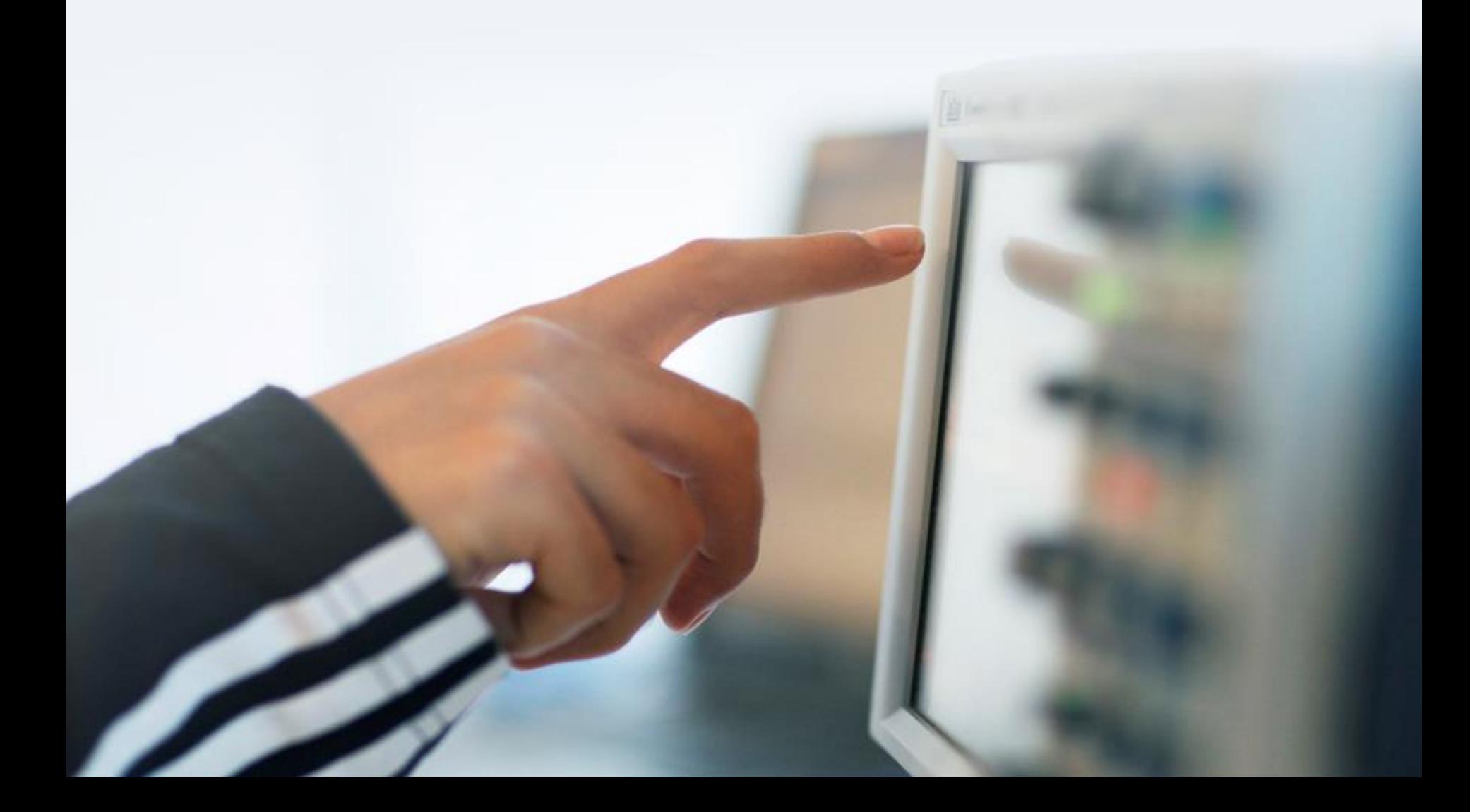

# icWaves usability improvements

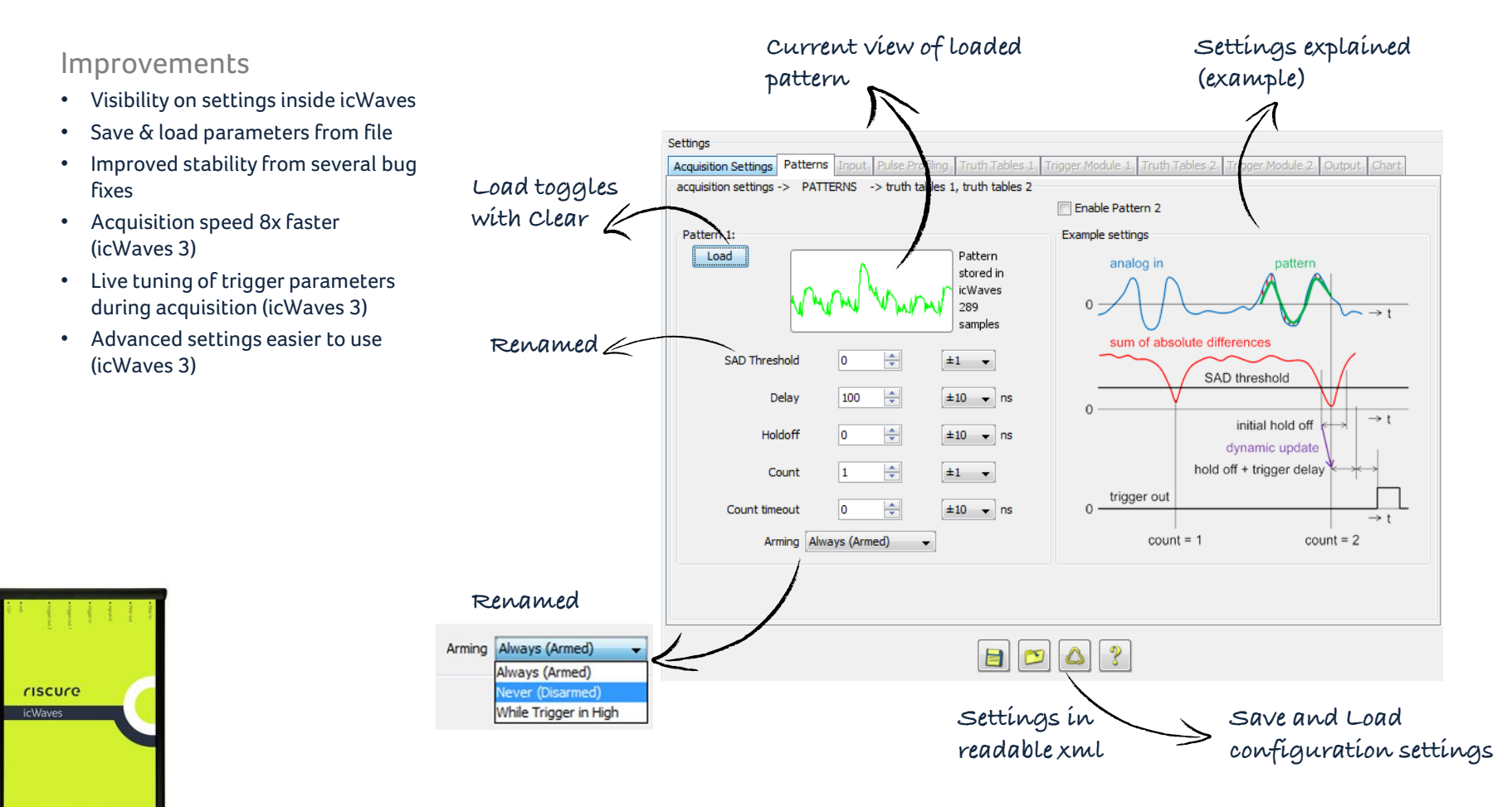

## Live tuning (icWaves 3)

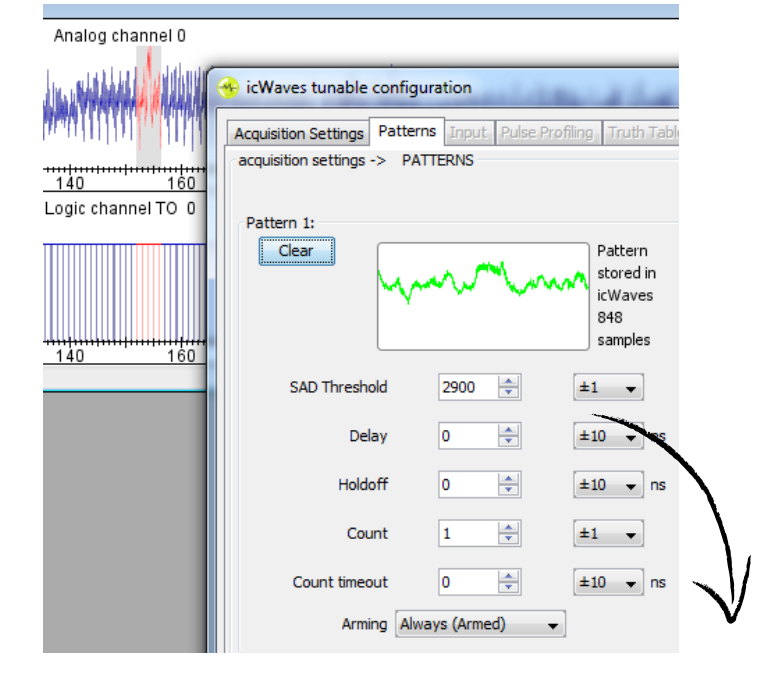

### Real time feedback on your trigger parameters

Now you can live tune all trigger parameters until you have the optimal settings. For instance, play around with the SAD Threshold and observe the effect in the Logic Channel output trace:

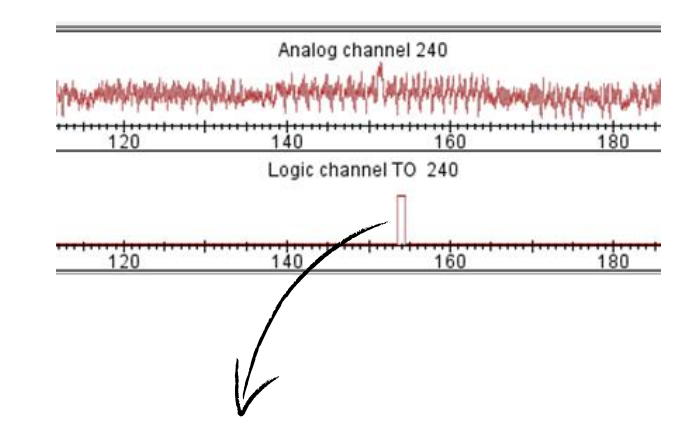

Tune parameters live until you have a steady trigger output (Logic channel TO)

## Advanced settings (icWaves 3)

### Workflow support and less programming

The advanced settings were difficult to use. With user feedback we implemented several tabs to match your workflow. The tabs allow for flexible configuration without a need to program.

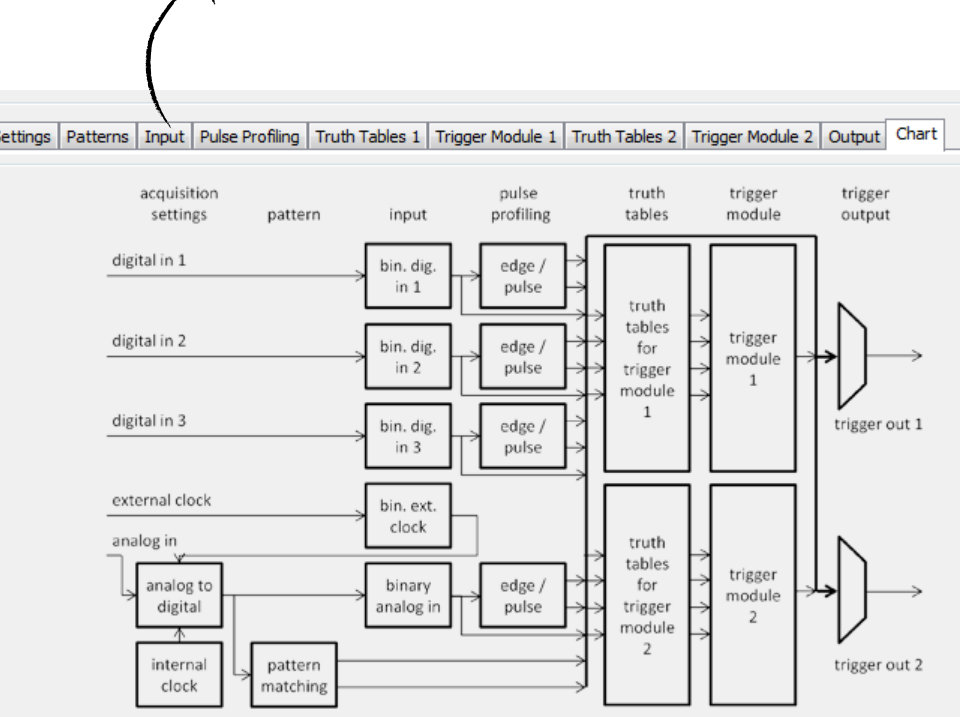

 $input \rightarrow$  truth tables  $\rightarrow$  trigger module  $\rightarrow$  output

Workflow:

 $\mathscr{A}$ 

Settings **Acquisition S** Flow chart

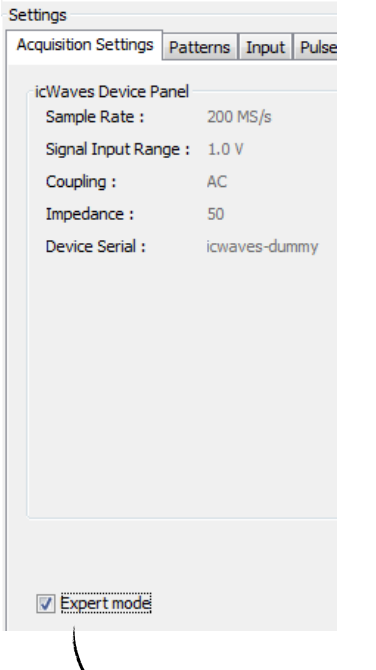

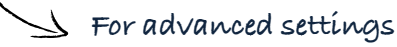

## Advanced settings example use case

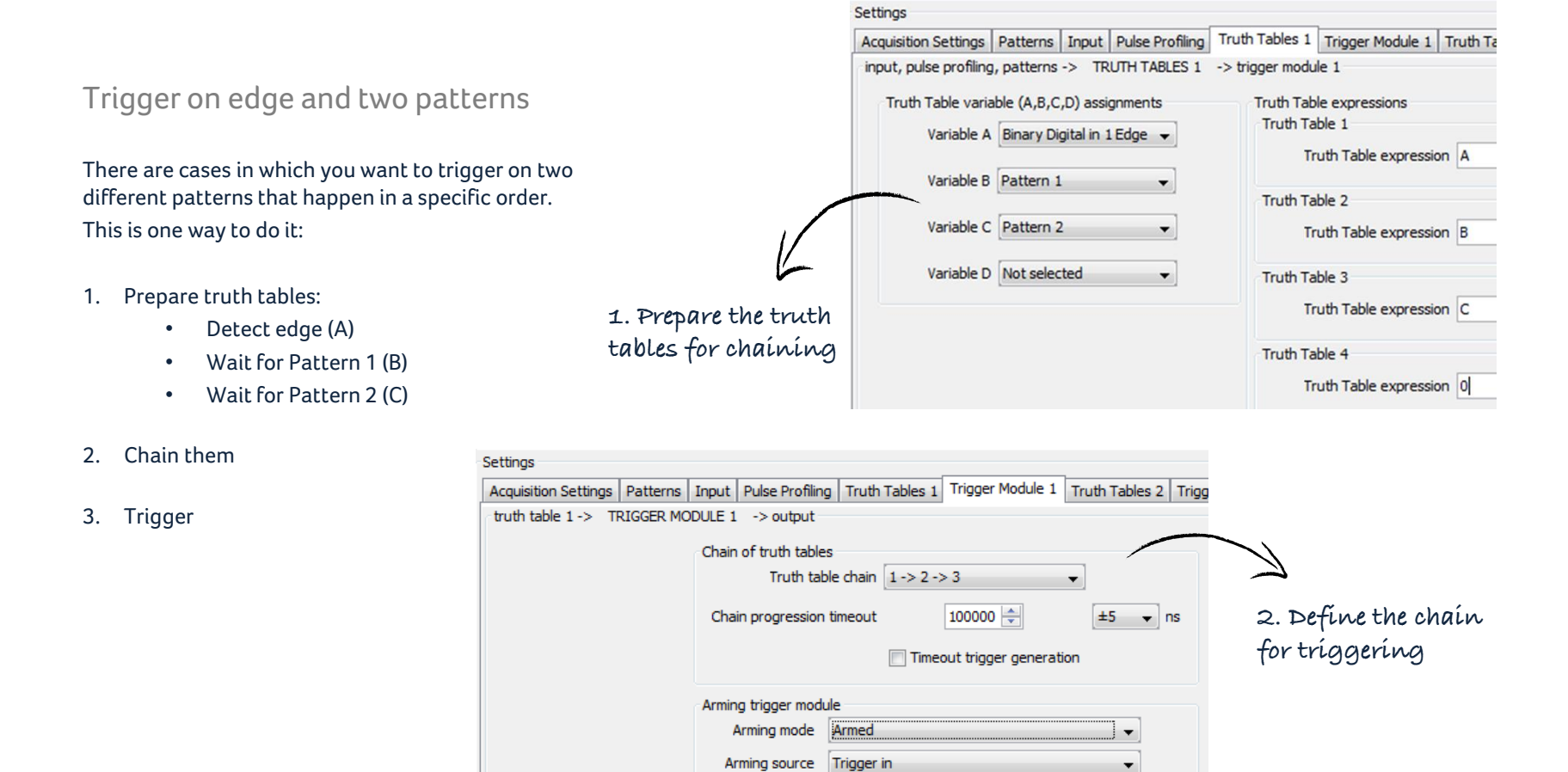

Timing of trigger module output

Trigger delay

Trigger mute time

÷

슥

 $±10$ 

 $±5$ 

 $\overline{\phantom{a}}$  ns

 $\blacktriangledown$  ns

١o

lo.

7

3. Trigger

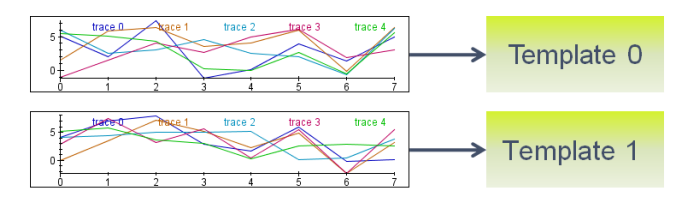

# Template Analysis

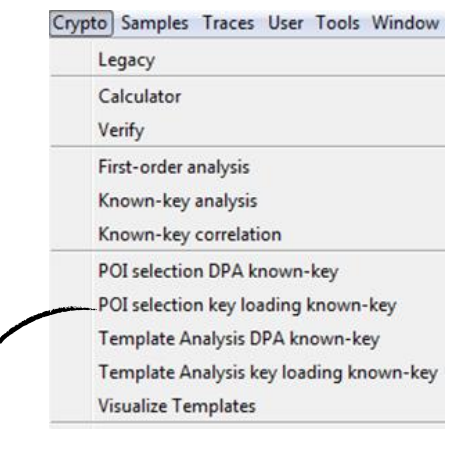

### Inspector 4.10 better supports the workflow

- 1. Points of Interest (POI) selection below
- 2. Learn phase TA next page
- 3. Apply phase TA next page

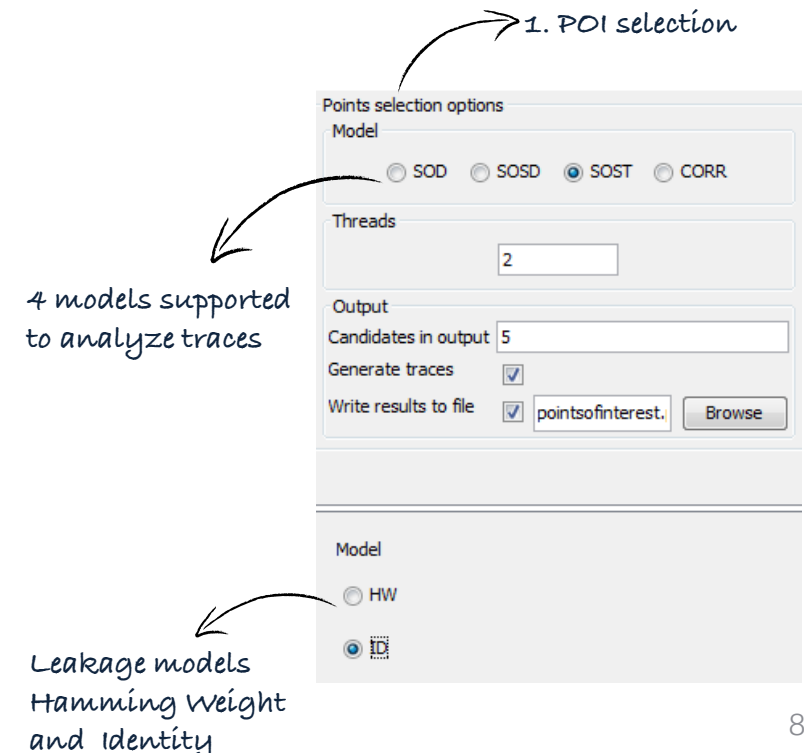

Added "Key loading" attack

#### Template Analysis methods overview

#### In Inspector 4.10

- TA on key loading
- TA on AES + DES with known-key analysis

In next releases in 2016 (coming up)

- Unknown-key analysis
- TA on RSA

#### Tweak your learning 2. Learn phase 3. Apply phase Template analysis settings Flexible I/O data Phase definition tearn Apply Learn phase settings Apply phase settings Input offset ۱o Input offset  $\overline{0}$ Model  $\overline{\mathbf{8}}$ Output offset 8 Output offset Mean +Var  $<sup>•</sup>$  +Cov</sup> Key (0x) CAFEBABE Report interval  $\overline{0}$ Show templates Generate traces  $\Box$ Optimiser Key offset 16 Error response **ABORT** Report interval 0 None **Pooled**  $\circledcirc$ Suppress error messages Generate traces Points of interest Points of interest Browse **Browse** POI text file Templates file Templates file Browse **Browse** Known key analysis options Known Key (0x) CAFEBABE Generate plot  $\sqrt{}$ Ranks in traces  $\square$ Save templates Global key search  $\overline{\bigtriangledown}$ after learning  $Mean +Var$ simplified templatesKnown key options

## Learn & apply in template analysis

#### Mean + COV: highly informed templates

### Results template analysis – known key

![](_page_9_Figure_1.jpeg)

Key byte results – template scoring

# Major speed up of DPA

#### Performance increase

Significant performance increase for **analysis of > 200 samples**. Increase mostly depends on # cores.

![](_page_10_Figure_3.jpeg)

![](_page_10_Figure_4.jpeg)

Default is multithreaded. Both in Correlation + Differential

![](_page_10_Figure_6.jpeg)

![](_page_10_Figure_7.jpeg)

![](_page_11_Picture_0.jpeg)

# Spider perturbation control

#### For fault injection on embedded chips Requires SDK installation delivered with Spider product.

![](_page_11_Picture_3.jpeg)

![](_page_11_Picture_60.jpeg)

![](_page_11_Picture_61.jpeg)

**Device settings (via Sequence)**

# Perturbation improvements

#### Perturbation log

![](_page_12_Picture_45.jpeg)

**Convert Hex to ASCII**

![](_page_12_Picture_46.jpeg)

### I/O printing from Sequence

Added an "I/O printing" option to Sequence Perturbation to make it easier for you to see all the I/O activity:

![](_page_12_Picture_47.jpeg)

## Perturbation improvements

### Colors in perturbation log

So far you had 3 colors (green, red, yellow). With ColorVerdict you can now show many more verdicts.

This makes it much easier to see different types of faults!

![](_page_13_Picture_104.jpeg)

//verdict(NORMAL);

// Alternative for more colors from ColorVerdict: verdict (ColorVerdict.MAGENTA) ;

**Example configuration**

![](_page_13_Picture_8.jpeg)

perturbation2.lib

#### **Enum ColorVerdict**

java.lang.Object java.lang.Enum<ColorVerdict> perturbation2.lib.ColorVerdict

#### All Implemented Interfaces:

Verdict, Serializable, Comparable<ColorVerdict>

public enum ColorVerdict extends Enum<ColorVerdict> implements Verdict

#### **Enum Constant Summary**

#### **Enum Constants**

**Enum Constant and Description CYAN GREEN** LIGHT GRAY **MAGENTA ORANGE PINK RED WHITE** YELLOW

**Colors available (API documentation)**

## Perturbation improvements

### FI GraphIt update

For customers that have FI GraphIt : it has been updated to reflect the new colors:

![](_page_14_Figure_3.jpeg)

# Miscellaneous

#### Sequence API change

#### read() in Class BasicSequence

- was not easy to use because of many variations
- was insufficient for certain perturbation scenarios

#### The change:

- readAll() replaces all read() methods.
- read() is deprecated

For example, the code below:

![](_page_15_Picture_9.jpeg)

byte[] response =  $readAll(rawI0Target, 16, 1000, 0);$ 

![](_page_15_Picture_11.jpeg)

![](_page_15_Picture_139.jpeg)

### Oscilloscope multi-channel display

Viewing 2 channels used to take several clicks and have scaling issues. Now, when you use more than 1 channel:

![](_page_15_Figure_15.jpeg)

## Upgrade procedure & SDK changes

![](_page_16_Picture_1.jpeg)

# Inspector 4.10 installation

#### **Where**

- Customers with Support Contract receive download link
- Download from Riscure download portal

### Installation guidance

- Inspector software can be installed on the same PC workstation next to your previous version. You can still revert back to the previous version if you want to.
- API is backwards compatible with Inspector 4.7

### My own modules & traces

- Inspector software points by default to the same user module folder as previous versions.
- Your own modules and traces from Inspector 4.7 are compatible with this Inspector release.
- In case you have trouble porting an older module to this Inspector version, please contact our support portal for assistance.

### SDK and firmware updates

- icWaves: SDK 3.8. Bug fixes and improvements (APIs threading safe). icWaves 3 improvement: additional digital acquisition channel, includes automatic firmware upgrade.
- VC Glitcher 2: SDK 2.6. Perturbation CPU upgrade, Bug fixes, firmware upgrade.

For full SDK release notes:

C:\Program Files (x86)\Riscure\[yourSDK]

### Release notes & bug fixes

For the full list of bug fixes, please refer to the release notes: <https://www.riscure.com/security-tools/inspector-sca/#support> <https://www.riscure.com/security-tools/inspector-fi/#support>

Please contact Riscure for more information You can reach us by email : inforequest@riscure.com by phone : +31 15 251 4090 US: +1 650 646 9979 Or on the web: riscure.com

## **CISCUCE**